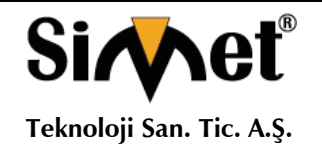

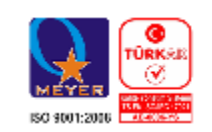

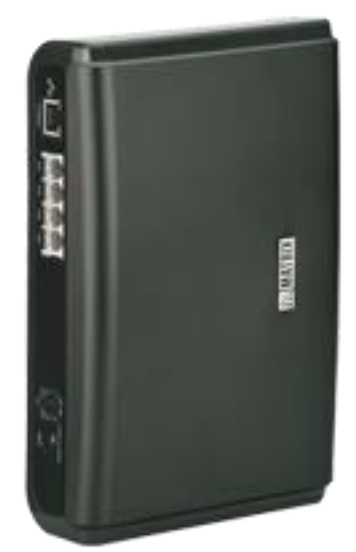

# *MATRIX SETU VG SERİSİ GSM VoIP GATEWAY*  **TANITMA VE KULLANMA KILAVUZU**

#### **GEÇERLİ OLDUĞU ÜRÜNLER VE KODLARI:**

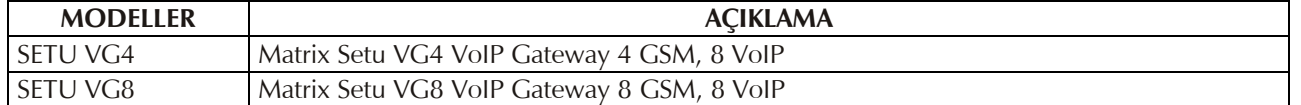

#### **Matrix Comsec Pvt. Ltd.** 394-GIDC, Makarpura, Vaodara India

TEL : + 91 265 2630555 www.matrixcomsec.com, [Support@MatrixComSec.com](mailto:Support@MatrixComSec.com)

**İMALATÇI FİRMA İTHALATÇI FİRMA**

**SİMET TEKNOLOJİ SAN. TİC. A.Ş.** 1065. CAD. 1280.SOK. NO:5/17-18 ÖVEÇLER – ÇANKAYA / ANKARA<br>TEL : (312) 472 87 87 FAKS : (312) 47 FAKS: (312) 472 31 31 www.simet.com.tr , info@simet.com.tr

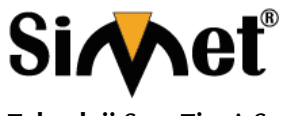

### **MATRIX SETU VG SERİSİ GSM VoIP GATEWAY TANITMA VE KULLANMA KILAVUZU**

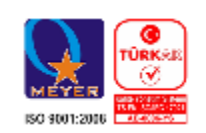

#### **BAKIM ONARIM VE KULLANIMDA UYULMASI GEREKEN KURALLAR**

#### **! DİKKAT !**

### **CİHAZ İÇİNDE KULLANICININ TAMİR EDEBİLECEĞİ PARÇA YOKTUR.**

#### **ARIZA DURUMUNDA SATICI FİRMAYA VEYA SERVİS İSTASYONUNA BAŞVURUNUZ.**

- Cihazınızı yeni bir bölgede çalıştırmadan önce cihazın çalışma voltajı ile şebeke voltajının uyumlu olduğundan emin olunuz.
- Yanma ve şok tehlikesinden korunmak için, cihazın yağmur veya rutubete maruz kalmamasına özen gösteriniz.
- Cihazınızı, aşırı tozdan, yüksek ısıdan, nemden ve güneş ışığından uzak tutunuz.
- Cihazınızı, iyi havalanan bir yerde havalandırma deliklerini kapatmadan kullanınız.
- Cihazın yetkisiz kişilerce modifikasyonu veya orginal adaptörü dışında başka bir adaptör ile bağlanması cihazınızın zarar görmesine sabep olabilir.
- Cihazınızı, şehir şebekesinde meydana gelebilecek interrupt (yüksek / alçak akım / gerilim dalgalanması) 'lardan koruyabilmek için ups (kesintisiz güç kaynağı) ile kullanmalısınız.

#### **TAŞIMA VE NAKLİYE SIRASINDA DİKKAT EDİLECEK HUSUSLAR**

- Cihazın kapalı olduğundan emin olun.
- Adaptörü veya elektrik kablosunu prizden çekin.
- Cihazı orijinal paketleme malzemelerini kullanarak tekrar paketleyin ve tekrar cihazın orijinal kutusuna yerleştirin.
- Cihazın orijinal kutusunu bulamamanız durumunda, cihazın ve aksamlarının hasar görmeyeceği şekilde kavrayacak köpüklü koruyucu maddeler ile sararak uygun bir karton kutuya yerleştiriniz.
- Dikkat, taşıma kurallarına uymamanız durumunda hasar görebilecek cihazlarınız garanti kapsamı dışında kalacaktır.

#### **KULLANIM SIRASINDA İNSAN VE ÇEVRE SAĞLIĞINA TEHLİKELİ VEYA ZARARLI OLABİLECEK DURUMLARA İLİŞKİN UYARILAR**

#### • **Lityum Batarya Uyarısı (Tüm Modeller)**

Cihaz tarafından kullanılan lityum batarya kullanıcı tarafından değiştirilemez. Simet Yetkili Servis İstasyonlarından bir eleman tarafından değiştirilmelidir. Cihaz üzerinde bulunan Lityum batarya cihaz kullanım ömrü boyunca çalışabilecek şekilde planlanmış ve yerleştirilmiştir.

#### • **Kablo Bağlantıları (Tüm Modeller)**

Tüm ethernet ve RS232 (Konsol) kabloları direk olarak diğer cihazlara bağlanmak içindir. Var olan kablolama sistemine veya duvardaki data pirizlerine direk takmayın. Bu tür bir ihtiyaç oluştuğunda Yetkili Servis İstasyonlarına başvurunuz.

#### **KULLANIM HATALARINA İLİŞKİN BİLGİLER**

#### **CİHAZINI KULLANMADAN ÖNCE, KULLANMA KILAVUZUNDAKİ BÜTÜN PROSEDÜRLERİ DİKKATLİCE UYGULADIĞINIZA EMİN OLUN.**

- Bütün talimatları dikkatle okuyun.
- Talimatları ileri tarihlerde kullanmak için saklayın.
- Cihazı temizlemeden önce fişi prizden çekin. Sıvı veya aerosol temizleyiciler kullanmayın. Yanıcı sıvılar (tiner, gazyağı, v.s.) kullanmayın.
- Cihazı hareketli yüzeylere veya kalorifer ya da ısı kaynağının yakınına yerleştirmeyin. Cihazınız düşebilir, ısıdan hasar görebilir ve ciddi zarara yol açabilir.
- Eğer uzatma kablosu kullanılacaksa, uzatma kablosuna bağlanan cihazların toplam akımının, uzatma kablosunun akım kapasitesini aşmadığına emin olun. Aynı şekilde duvardaki prize bağlı olan cihazların toplam olarak çektikleri akımın prizin akım taşıma kapasitesini aşmadığına emin olun.
- Herhangi bir kablonun enerji kablosu veya adaptöre dayanmasına müsaade etmeyin. Cihazı, insanların kablo üzerinden yürüyebileceği yerlere yerleştirmeyin.
- Hasarlı veya aşınmış elektrik kablolarını kullanmayın.
- Bakım işini kendiniz yapmayın, kapağın açılması sizi tehlikeli voltaj noktaları veya başka risklere maruz bırakabilir. Servis hizmetlerini yetkili servise bırakın.
- Aşağıdaki belirtilen durumlarda fişi çekin ve yetkili servise haber veriniz;
	- o Elektrik kablosu veya fiş zarar gördüğünde, yıprandığında,

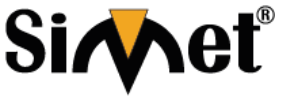

**MATRIX SETU VG SERİSİ GSM VoIP GATEWAY TANITMA VE KULLANMA KILAVUZU Teknoloji San. Tic. A.Ş.**

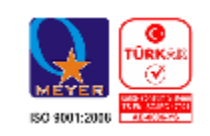

- o Cihaza sıvı döküldüğünde,
	- o Cihaz yağmur veya suya maruz kaldığında,
	- o Operasyon talimatlarına uygun hareket edilmesine rağmen, cihaz normal çalışmıyorsa veya performansında farkedilir bir değişiklik varsa.
	- o Cihaz düşerse veya kabin karar görürse,
- Hiçbir nedenle cihazın içini açmayınız.

### **TÜKETİCİNİN KENDİ YAPABİLECEĞİ BAKIM, ONARIM VEYA ÜRÜNÜN TEMİZLİĞİNE İLİŞKİN BİLGİLER**

### **CİHAZINIZ HİÇBİR NEDENLE BAKIM GEREKTİRMEZ.**

#### • **Cihazın Temizlenmesi**

Cihazının sürekli ve en iyi şekilde çalışmasını sağlamak için gerekli görüldüğünde veya yılda bir iki defa tamamen temizlenebilir. Cihazı temizlemek için aşağıdaki adımları takip edin;

- o Cihazın kapalı olduğundan emin olun.
- o Adaptörü veya elektrik kablosunu cihazdan sökün.
- o Cihazdaki bütün toz ve kiri temizlemek için yumuşak bir fırça kullanın.
- **Uyarılar!**
	- o Garanti süresi içinde cihazın içini kesinlikle açmayın.
	- o Cihazı temizlemek için hiç bir zaman alkol veya tiner kullanmayın; bu kimyasal maddeler hem kasaya hemde cihazın parçalarına zarar verebilir.
	- o Cihazın elektronik parçalarına su gelmemesine özen gösterin, hiçbir nedenle temizlik sırasında su veya sıvı kullanmayın.
	- o Sert veya aşındırıcı bir fırça kullanmayın.

#### **PERİYODİK BAKIM GEREKTİRMESİ DURUMUNDA PERİYODİK BAKIMIN YAPILACAĞI ZAMAN ARALIKLARI İLE KİMİN TARAFINDAN YAPILMASI GEREKTİĞİNE İLİŞKİN BİLGİLER**

- Cihaz periyodik bakım gerektirmez.
- Cihaz, bulunduğu ortam çalışma şartları nedeniyle tozlanması durumunda, Cihaz Temizlenmesi maddesinde verilen talimatlara uygun olarak temizlenebilir.

#### **GÜMRÜK VE TİCARET BAKANLIĞI TARAFINDAN TESPİT VE İLAN EDİLEN KULLANIM ÖMRÜ**

• Bu ürünün T.C. Gümrük ve Ticaret Bakanlığı tarafından tespit ve ilan edilen kullanım ömrü **5(Beş)** yıldır. Bu ürün için T.C. Gümrük ve Ticaret Bakanlığı tarafından belirlenen **Servis Sayısı 1 (bir)** adettir. Kılavuzun son sayfasında Yetkili Servisler bölümünde verilmiştir.

#### **GENEL GARANTİ ŞARTLARI**

- 1. Garanti süresi malın teslimin tarihinden itibaren başlar ve **iki (2)** yıldır.
- 2. Malın bütün parçaları dahil olmak üzere tamamı kuruluşumuz garanti kapsamındadır.
- 3. Malın ayıplı olduğunun anlaşılması durumunda tüketici, 6502 sayılı Tüketicinin Korunması Hakkında Kanunun 11 inci maddesinde yer alan;
	- a. Sözleşmeden dönme,
	- b. Satış bedelinden indirim isteme,
	- c. Ücretsiz onarılmasını isteme,
	- d. Satılanın ayıpsız bir misli ile değiştirilmesini isteme, haklarından birini kullanabilir.
- 4. Tüketicinin bu haklardan ücretsiz onarım hakkını seçmesi durumunda satıcı; işçilik masrafı, değiştirilen parça bedeli ya da başka herhangi bir ad altında hiçbir ücret talep etmeksizin malın onarımını yapmak veya yaptırmakla yükümlüdür. Tüketici ücretsiz onarım hakkını üretici veya ithalatçıya karşı da kullanabilir. Satıcı, üretici ve ithalatçı tüketicinin bu hakkını kullanmasından müteselsilen sorumludur.
- 5. Tüketicinin, ücretsiz onarım hakkını kullanması halinde malın;
	- 1. Garanti süresi içinde tekrar arızalanması,
	- 2. Tamiri için gereken azami sürenin aşılması,
	- 3. Tamirinin mümkün olmadığının, yetkili servis istasyonu, satıcı, üretici veya ithalatçı tarafından bir raporla belirlenmesi durumlarında;

tüketici malın bedel iadesini, ayıp oranında bedel indirimini veya imkân varsa malın ayıpsız misli ile değiştirilmesini satıcıdan talep edebilir. Satıcı, tüketicinin talebini reddedemez. Bu talebin yerine getirilmemesi durumunda satıcı, üretici ve ithalatçı müteselsilen sorumludur.

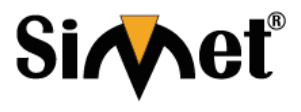

### **MATRIX SETU VG SERİSİ GSM VoIP GATEWAY TANITMA VE KULLANMA KILAVUZU**

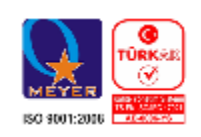

- 6. Malın tamir süresi **Yirmi** (**20) iş gününü** geçemez. Bu süre, garanti süresi içerisinde mala ilişkin arızanın yetkili servis istasyonuna veya satıcıya bildirimi tarihinde, garanti süresi dışında ise malın yetkili servis istasyonuna teslim tarihinden itibaren başlar. Malın arızasının **on (10) iş günü** içerisinde giderilememesi halinde, üretici veya ithalatçı; malın tamiri tamamlanıncaya kadar, benzer özelliklere sahip başka bir malı tüketicinin kullanımına tahsis etmek zorundadır. Malın garanti süresi içerisinde arızalanması durumunda, tamirde geçen süre garanti süresine eklenir.
- 7. Malın kullanma kılavuzunda yer alan hususlara aykırı kullanılmasından kaynaklanan arızalar garanti kapsamı dışındadır.
- 8. Tüketici, garantiden doğan haklarının kullanılması ile ilgili olarak çıkabilecek uyuşmazlıklarda yerleşim yerinin bulunduğu veya tüketici işleminin yapıldığı yerdeki Tüketici Hakem Heyetine veya Tüketici Mahkemesine başvurabilir.
- 9. Satıcı tarafından bu Garanti Belgesinin verilmemesi durumunda, tüketici **Gümrük ve Ticaret Bakanlığı** Tüketicinin Korunması ve Piyasa Gözetimi Genel Müdürlüğüne başvurabilir.

#### **Ticari Markalar**

- Microsoft Windows 98, Windows NT, Windows 2000, Windows XP, Windows Server 2003, Internet Explorer ve Active Directory Microsoft Corporation'a ait kayıtlı markalardır.
- Netscape, Netscape Communications Corporation'a ait kayıtlı ticari markadır.
- Netscape Navigator ve Netscape Communicator da Netscape Communications Corporation'a aittir.
- Adobe Acrobat ve Acrobat Reader, Adobe Systems Incorporated 'e ait ticari markadır.
- SİMET, Simet Teknoloji San.Tic.A.Ş..'nin tescilli ticari markasıdır.

#### **ÜRÜN TANIMI, KULLANIM YERLERİ-AMAÇLARI VE TEKNİK ÖZELLİKLERİ**

### **Matrix Setu VG Serisi Özelikler**

Matrix SETU VG, 4 / 8'e kadar GSM desteği ile kompakt bir VoIP-GSM ağ geçitidir. Entegre GSM bağlantı ve açık standart SIP desteği, SETU VG ağ geçidinin önde gelen Yazılım tabanlı IP-PBX'ler ve SIP santral gibi IP telefon sistemleriyle kolayca bağlantı kurmasını sağlar.

Kırsal alanlar, merkeze uzak proje ofisleri ve eğitim kurumları gibi sınırlı sabit hatlı işletmeler için SETU VG serisi uygun bir GSM hattı çözümüdür

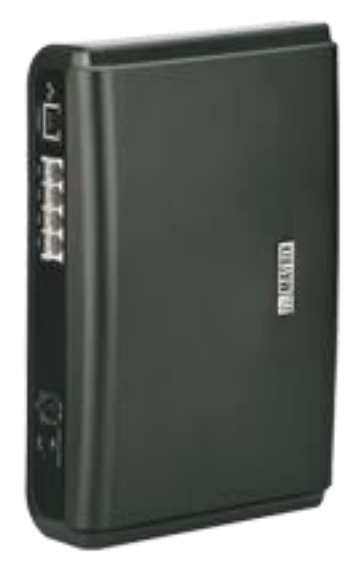

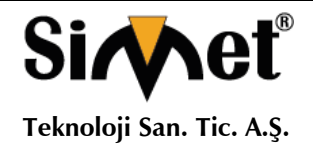

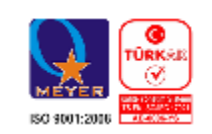

### **Setu VG Özellikler**

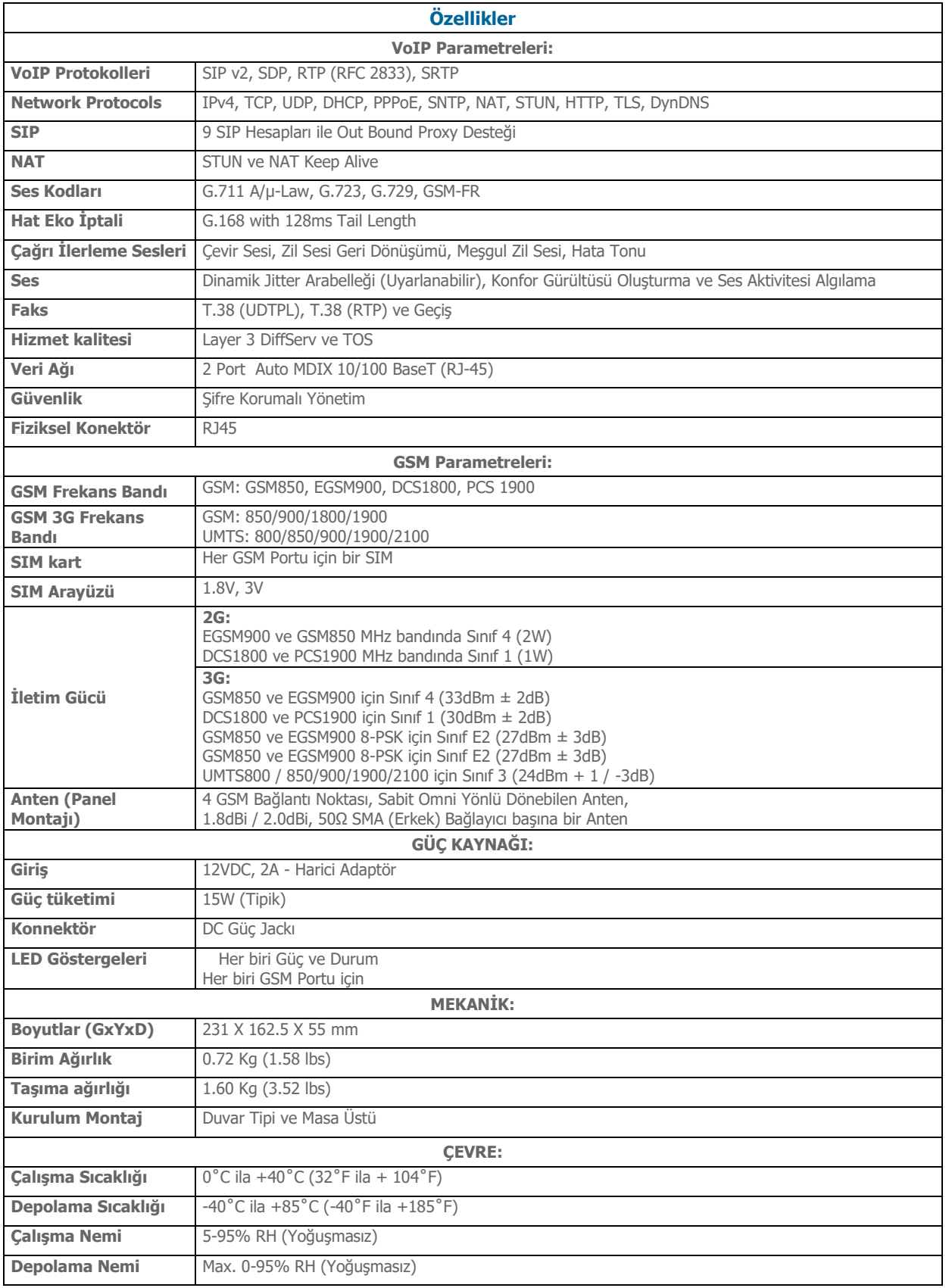

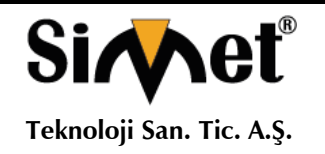

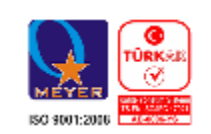

### **SETU VG**

Multi-Port VolP to GSM Gateway

### **Hızlı başlangıç**

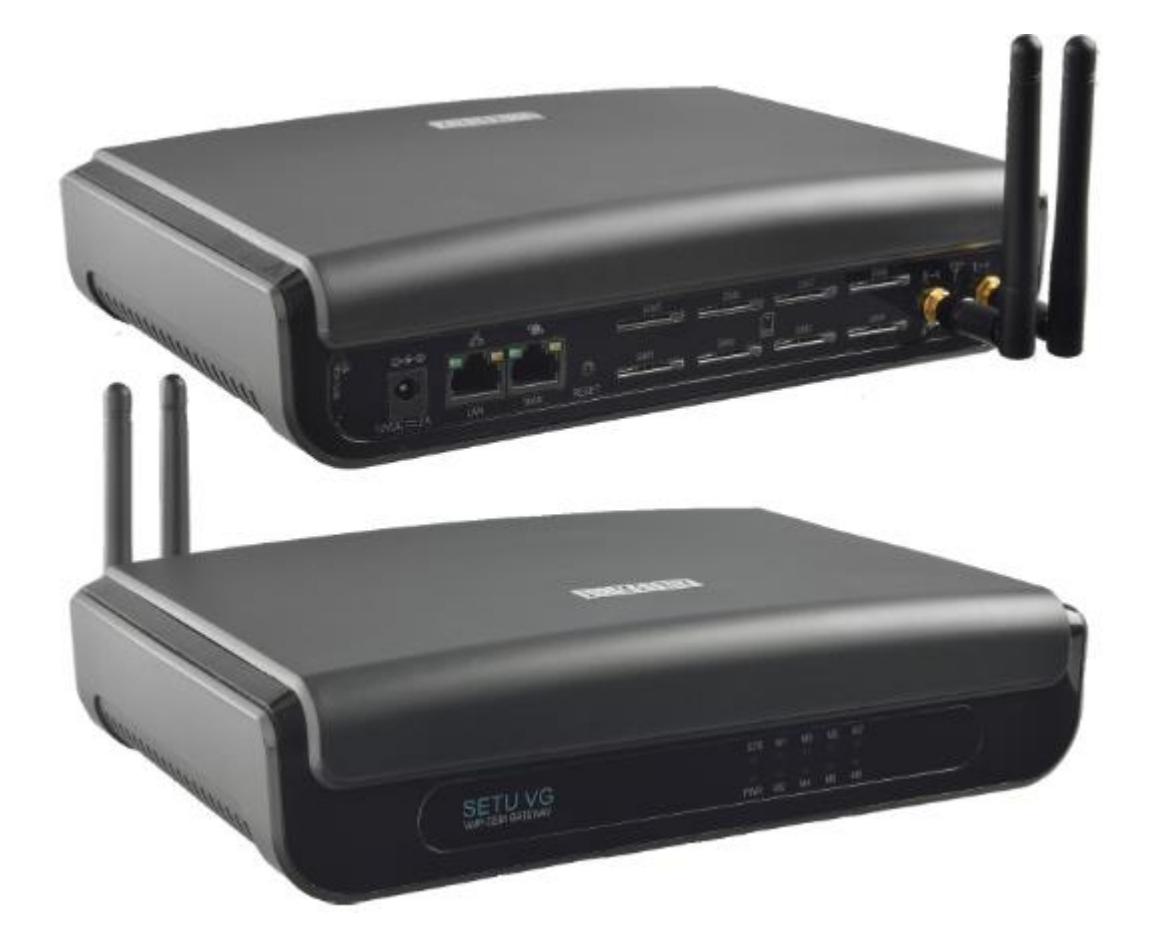

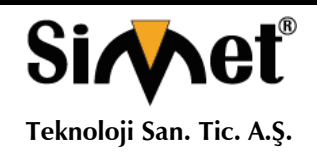

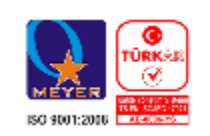

### **SETU VG'inizi tanıyın**

Matrix SETU VVG'i seçtiğiniz için teşekkür ederiz. SETU VG cihazınızı düzgün bir şekilde kurmak ve çalıştırmak için lütfen Hızlı Başlangıç talimatlarını okuyun.

Bu Hızlı Başlangıç talimatları, sistemin temel parametrelerini kurmanıza ve yapılandırmanıza yardımcı olmak içindir.

### **Genel bakış**

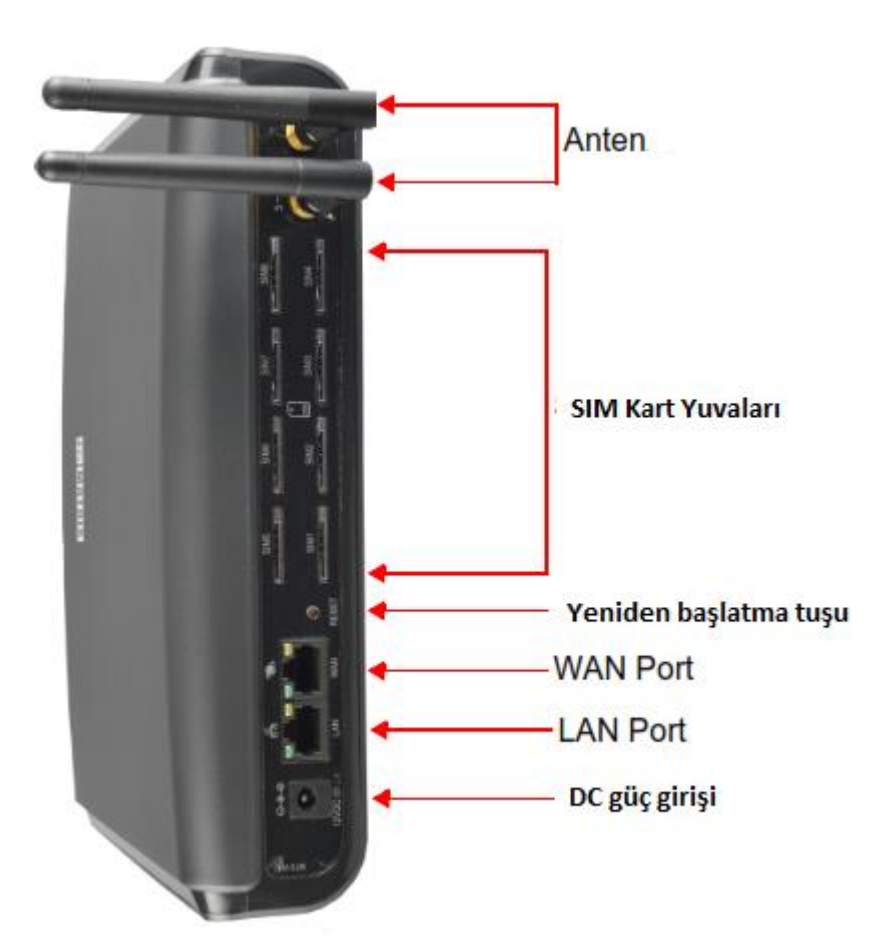

SETU VG serisinde iki yapılandırmada mevcuttur:

- 9 SIP Trunks ve 8 Mobil Bağlantı Noktalı SETU VG8.
- 9 SIP Trunks ve 4 Mobil Bağlantı Noktalı SETU VG4.

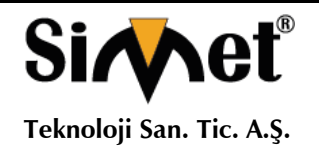

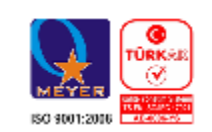

### **Bağlantı Noktaları ve Konnektörler**

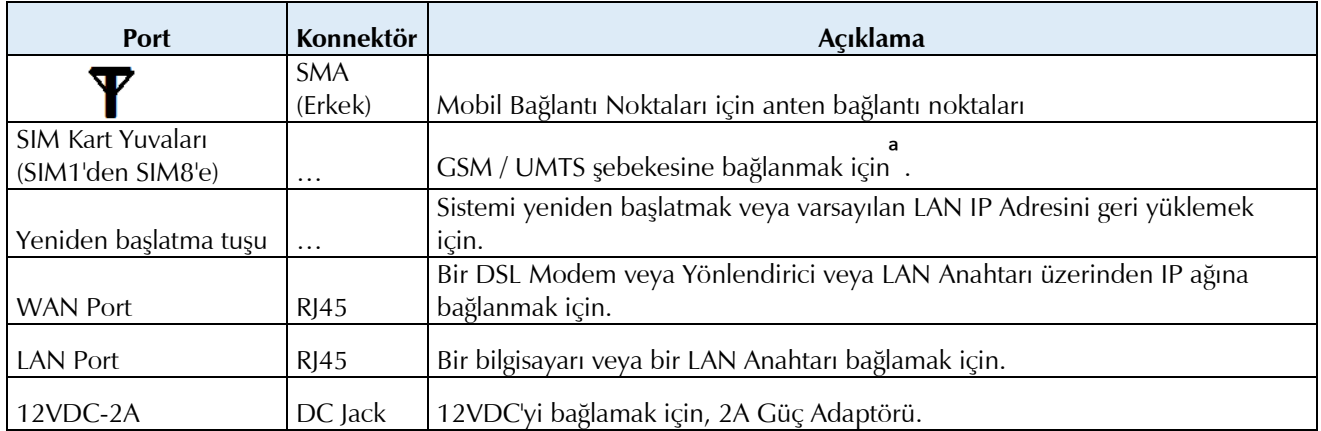

a. 3G modülü sisteme kurulduğunda, geçerli çağrıların kesilmesini önlemek için SIM modülünü sisteme takmadan önce SIM'de Çağrı Bekletme özelliğini devre dışı bırakmanız gerekir.

#### **LED'ler**

SETU VG'nin Güç LED'i (PWR), Durum LED'i (STS) ve sekiz Port LED'i vardır.

Varsayılan olarak,

• SETU VG8'de M1'den M8'e kadar olan Port LED'leri sırasıyla Mobil Port 1'den Mobil Port 8'e atanır.

• SETU VG4'te Port LED M1 ila M4 sırasıyla Mobil Port 1'den Mobil Port 4'e atanır. M5 - M8 LED'leri herhangi bir porta atanamaz.

LED'ler portların durumunu gösterir, hatalarda dahil olmak üzere portlarda meydana gelen çeşitli olaylar.

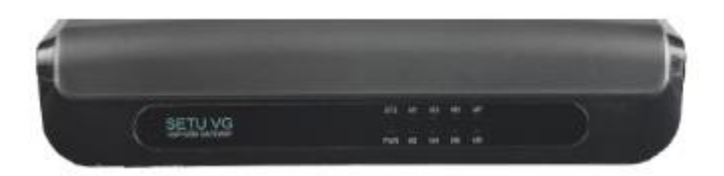

Gerekirse, SETU VG8'deki LED M1 - M8 ve SETU VG4'teki M1 - M4'teki her bir limana - seçtiğiniz bir bağlantı noktasını yeniden atayabilirsiniz.

SETU VG'nin kurulumu ve kullanımı kolaydır. Yerleşik web sunucusu Jeeves, sistem parametrelerini ve özelliklerini Yerinde ve uzak bir konumdan yapılandırmanıza izin verir.

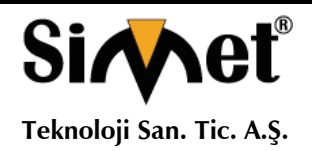

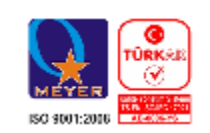

### **SETU VG'i kurma**

#### **Başlamadan önce**

SETU VG'nin donanımını kurmaya başlamadan önce aşağıdakilerin hazır olduğundan emin olun:

- SETU VG'yi kurmak için uygun bir lokasyon.
- Güç kaynağı.
- VoIP bağlantısını test etmek için ITSP'den bir SIP Hesabı.
- SETU VG'in web tabanlı yapılandırma aracı Jeeves'e erişmek için bir LAN'a bağlı veya bağımsız bir bilgisayar.
- SETU VG'in WAN arabirimini ve LAN bağlantısını kurmak ve test etmek için uygun kablolar ve konnektörler.
- Mobil bağlantıyı test etmek için bir SIM Kart.

#### **Ürününüzü kuracağınız alanı belirlemek için aşağıdaki uyarıları okuyunuz.**

• İyi havalandırılmış, nemli ve tozsuz olmalıdır; Doğrudan güneş ışığına, ısıya veya aşırı soğuka veya suya maruz bırakılmamalıdır; Su cisimciklerinden ve su kaynaklarından uzak durun.

• Herhangi bir radyo cihazı, ağır transformatör vb. Gibi elektromanyetik gürültünün kaynaklarından uzak durun.

• Cihazımız elektronik bir cihaz olduğundan kendinizi tehlikelerden korumak için asla çalışır halde iken mudahelede bulunmayı, kapalı halde müdahale etmeden önce gerekli önlemleri alın, bileğinize bir elektrostatik deşarj önleyici bilek kayışı takın ve ürünü tutarken bir topraklama matı kullanın.

• SETU VG, 12.5 mm çapında ve 2.0 mm yüksekliğinde 3VDC / 18mAh (Li-Al) alaşımlı-Manganez Dioksit Coin Aküsü (ML 1220 - Şarj edilebilir) içerir. Akünün sadece yetkili Bayii bayileri tarafından değiştirilmesi gerekir. Pil hatalı bir şekilde değiştirilirse patlama riski vardır. Lütfen kullanılmış pilleri atın.

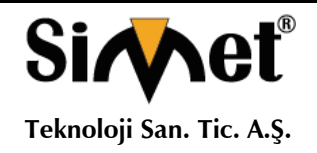

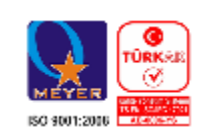

## Güvenlik Talimatları

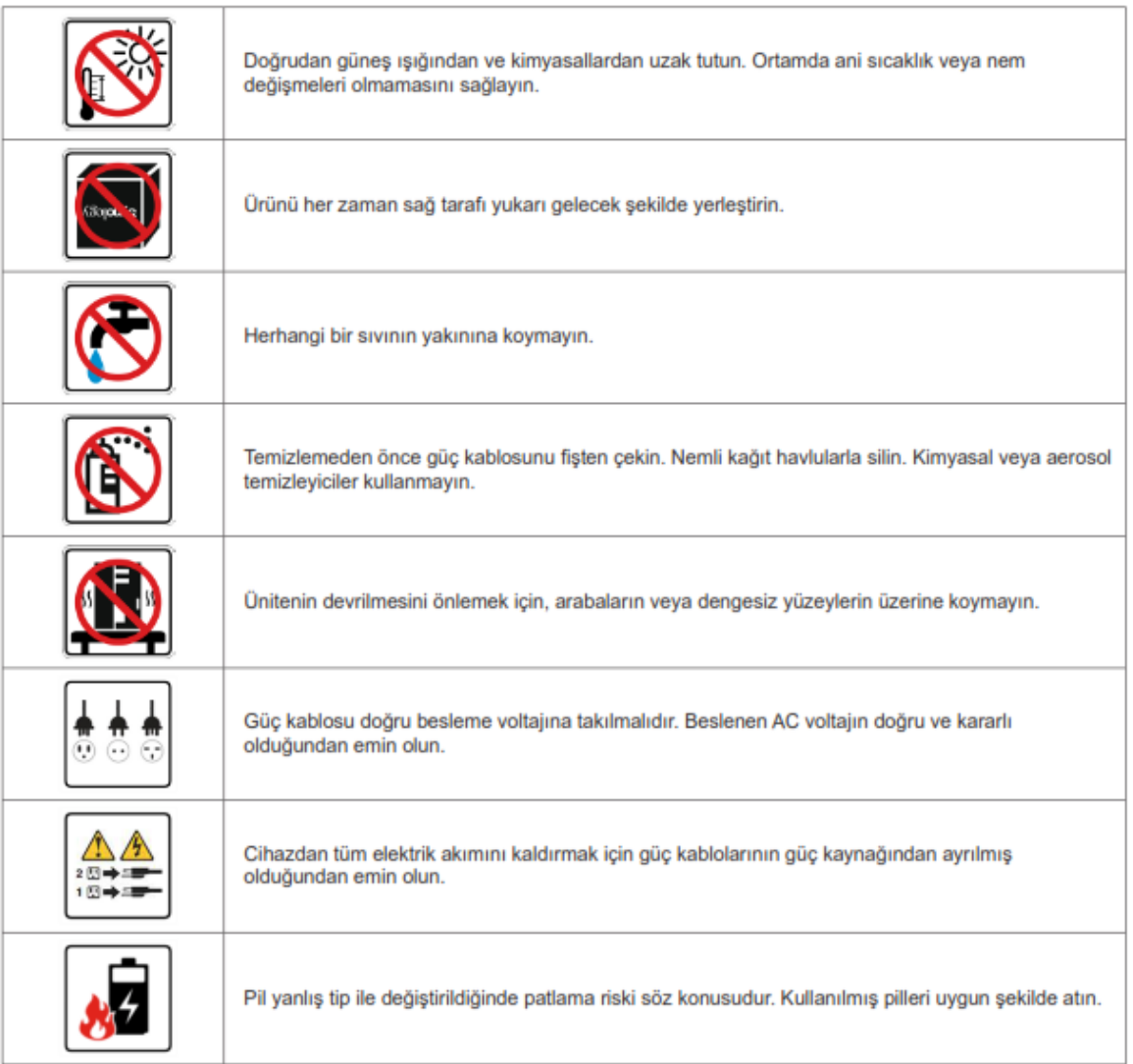

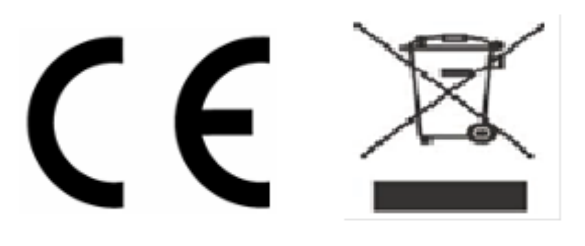

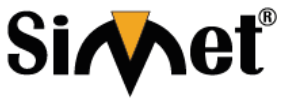

### **MATRIX SETU VG SERİSİ GSM VoIP GATEWAY TANITMA VE KULLANMA KILAVUZU**

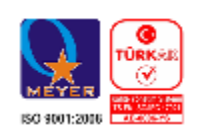

### **Başlarken**

• SETU VG'yi kurmak için bu bölümün daha önce belirtilen güvenlik önlemleri dikkate alınarak uygun bir yer seçin.

- SETU VG'yi paketinden çıkartın ve paket içeriğini doğrulayın. SETU VG4 Paketinde şunlar bulunmaktadır:
- SETU VG Ünitesi
- Güç Adaptörü 12VDC, 2A (Ülkeye Özgü)
- Evrensel Dönüştürücü Tak 2 PIN
- Değiştirilebilir Tak AB
- SMA Konnektörlü bir adet GSM Anten
- Ethernet Kablosu (RJ45)
- İki vidalı M7 kulplu / 30
- Montaj Şablonu
- Garanti Kartı
- SETU VG Kullanım kılavuzu

Not: SETU Paketinde VG8, SMA Konnektörlü iki GSM Anteni içerir.

Bu öğelerden herhangi biri eksik veya hasarlıysa, lütfen sistemi satın aldığınız bayii / satıcısına başvurun.

• Sistemi seçilen yere yerleştirin.

Sistemi bir duvara monte ediyorsanız, ürünün mekanik boyutlarına bakın ve duvardaki delikler için montaj şablonunu kullanın.

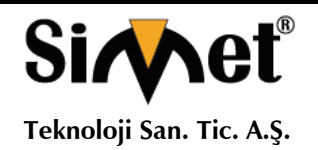

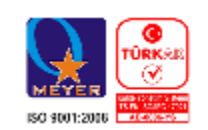

### **SETU VG Bağlantı Şemaları**

Setu VG8 8 adet SIM Kart yuvası, Setu VG4 4 adet SIM Kart yuvası bulunmaktadır. Aşağıda belirtilen resim ve anlatımlar Setu VG8 referans alınarak anlatım yapılmıştır.

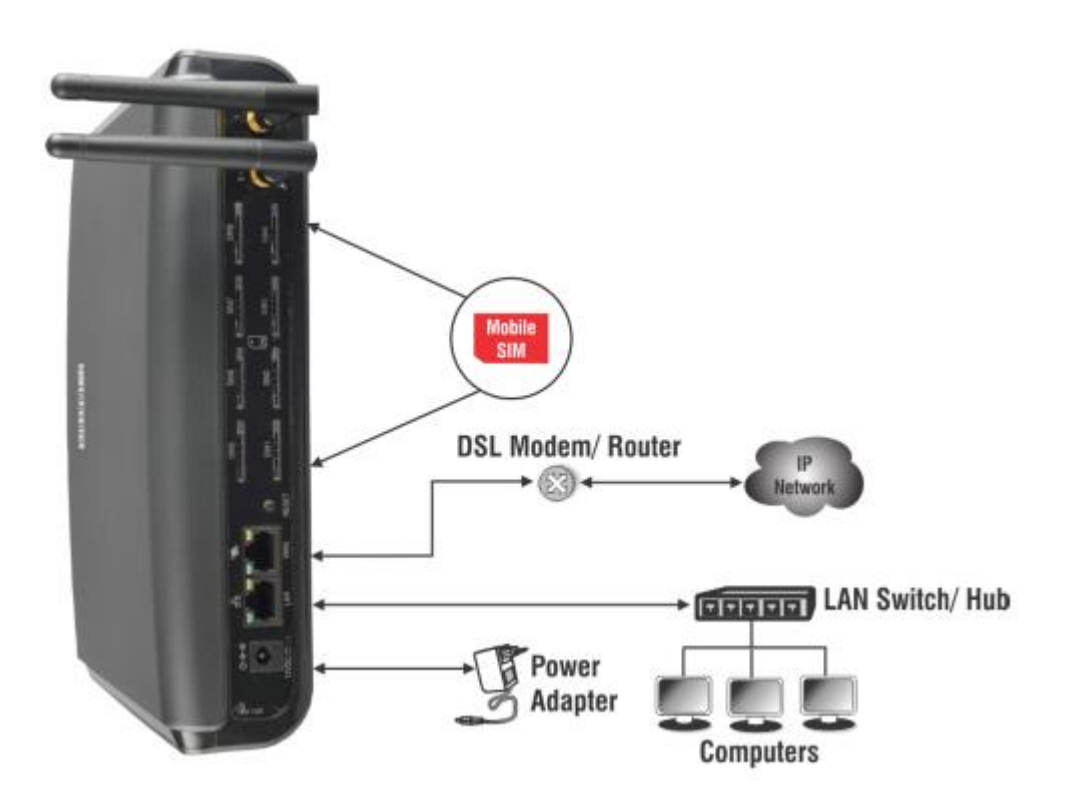

Bir GSM Kablo Antenini SETU VG'ye bağlarsanız, Anten kablosunun LAN ve WAN kablolarından en az 4 cm uzakta olduğundan emin olun. Sinyal gücünü düşüreceğinden Anten kablosunu kanaldan geçirmemeniz önerilir.

### **IP Ağına Bağlanma**

• SETU VG'in WAN Portunu, port için verilen Ethernet kablosunu kullanarak IP Ağına (bir DSL modem / yönlendirici veya LAN Anahtarına) bağlayın.

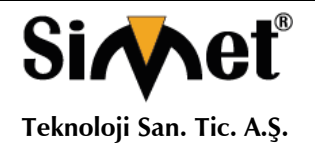

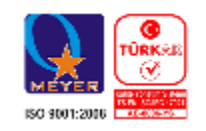

### **Genel IP Ağı'na bağlanıyorsa,**

• Ethernet kablosunun bir ucunu SETU VG'nin WAN Portuna ve diğer ucunu DSL modem / Yönlendiriciye takın.

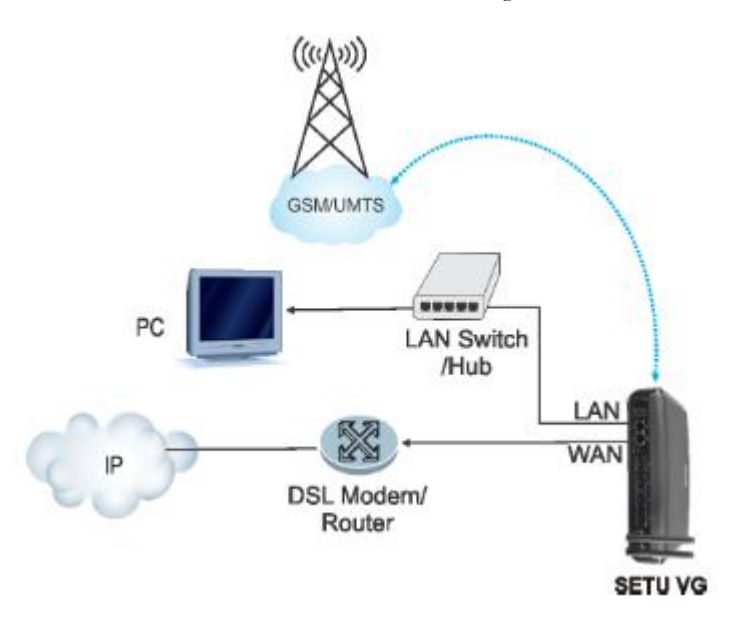

### **Bir Özel Ağa (Bir NAT Yönlendiricinin Arkasında) bağlanıyorsanız,**

• Ethernet kablosunun bir ucunu SETU VG'in WAN Portuna ve diğer ucunu LAN Switch / Hub'a takın.

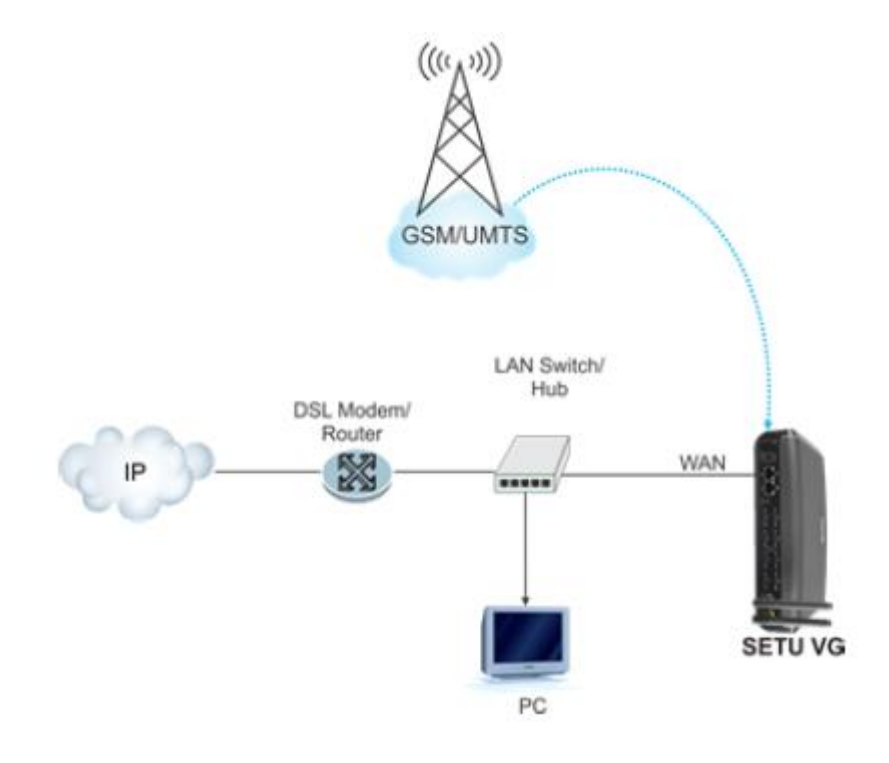

WAN Portunun varsayılan IP Adresi: 192.168.1.100 Portunun varsayılan Alt Ağ Maskesi: 255.255.255.0

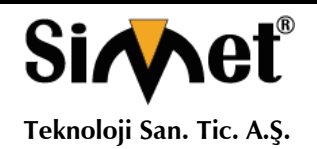

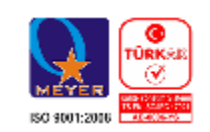

### **Mobil Şebekeye Bağlanma**

Sistemi kurduğunuz sitenin yeterli ağ sinyal gücü bulunduğundan emin olun.

#### **SIM PIN Korumasını Etkinleştirme**

SIM Kartı kişisel kimlik numarası (PIN) ile SIM'de yetkisiz kullanıma karşı koruyun (müşteri / SIM kart sahibiyle görüşerek).

#### **SIM PIN korumasını etkinleştirmek için,**

- SIM'i cep telefonuna takın.
- Cep telefonundan PIN Korumasını etkinleştirin.
- SIM PIN olarak bir değer atayın.
- SIM kartı cep telefonundan çıkarın.

PIN Korumasını kullanmak istemiyorsanız, SIM kartı mobil el cihazına takın ve PIN korumasını devre dışı bırakın. SIM Kartı cep telefonundan çıkarın ve SETU VG'nin SIM Yuvasına takın.

• SETU VG'nizde bir 3G modülü varsa, SIM Yuvasına takmadan önce SIM Karttaki Arama Bekletme özelliğini devre dışı bırakmanız gerekir. Bu, Mobil Bağlantı Noktasında bekleyen bir çağrı olduğunda, mevcut çağrıların kesilmesini önler.

#### **SIM Kartın Takılması**

- SIM Kartı, temas yüzü aşağıda olacak şekilde istenen SIM Yuvasına takın.
- SIM Kartı yuvasına geri itin. SIM Kart yuvanın içine kilitlenecektir.

SIM Kart'ın kilidini açmak için, SIM Kartın çıkıntılı kısmını geriye doğru tekrar itin.

- Başka bir SIM Kart takmak için aynı adımları yineleyin.
- Anten'i Anten Konektörüne bağlayın.

SETU VG, Mobil Bağlantı Noktası üzerinden WWAN'ı destekler. WWAN'ı Mobil Bağlantı Noktası 1 üzerinden kullanmak için, sistemde bir 3G modülünün kurulu olması ve İnternet servislerinin SIM'de etkinleştirilmesi gerekir.

Güç açıkken Mobil Bağlantı Noktalarının ağa kaydolması yaklaşık 3 dakika sürer. Mobil ağa kayıt tamamlandığında, Mobil Bağlantı Noktası kullanılabilir.

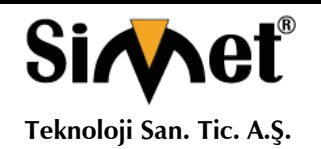

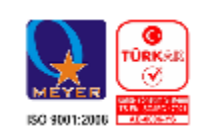

### **SETU VG Cihazını Çalıştırma**

- Güç adaptörünü güç jakına takınız.
- Güç kaynağını AÇIK konuma getirin ve sıfırlama döngüsünü izleyin.

### **LED göstergesi**

Güç AÇIK ken, Güç LED'i AÇILIR (Sürekli Yeşil). Diğer LED'ler, başlatma sırasında aşağıdaki tabloda özetlenen sırayı izleyecektir.

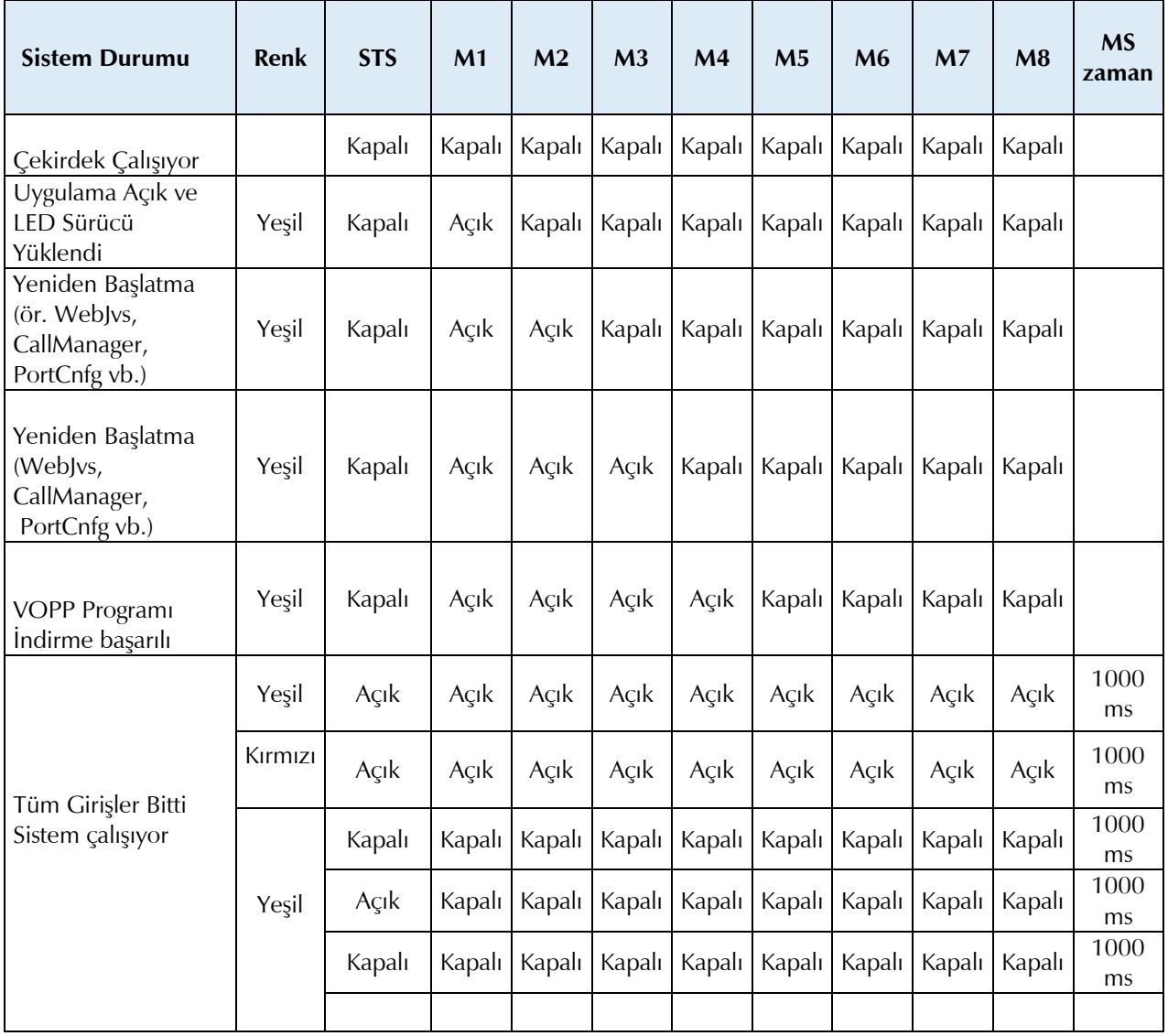

(Son 2 adımda verilen Sürekli Yeşil yanıp sönüyor)

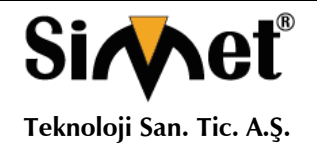

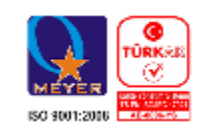

Başlatma sırasında, Sistem LED'i (STS) aşağıdaki hata / olay / durum görüntüleyecektir:

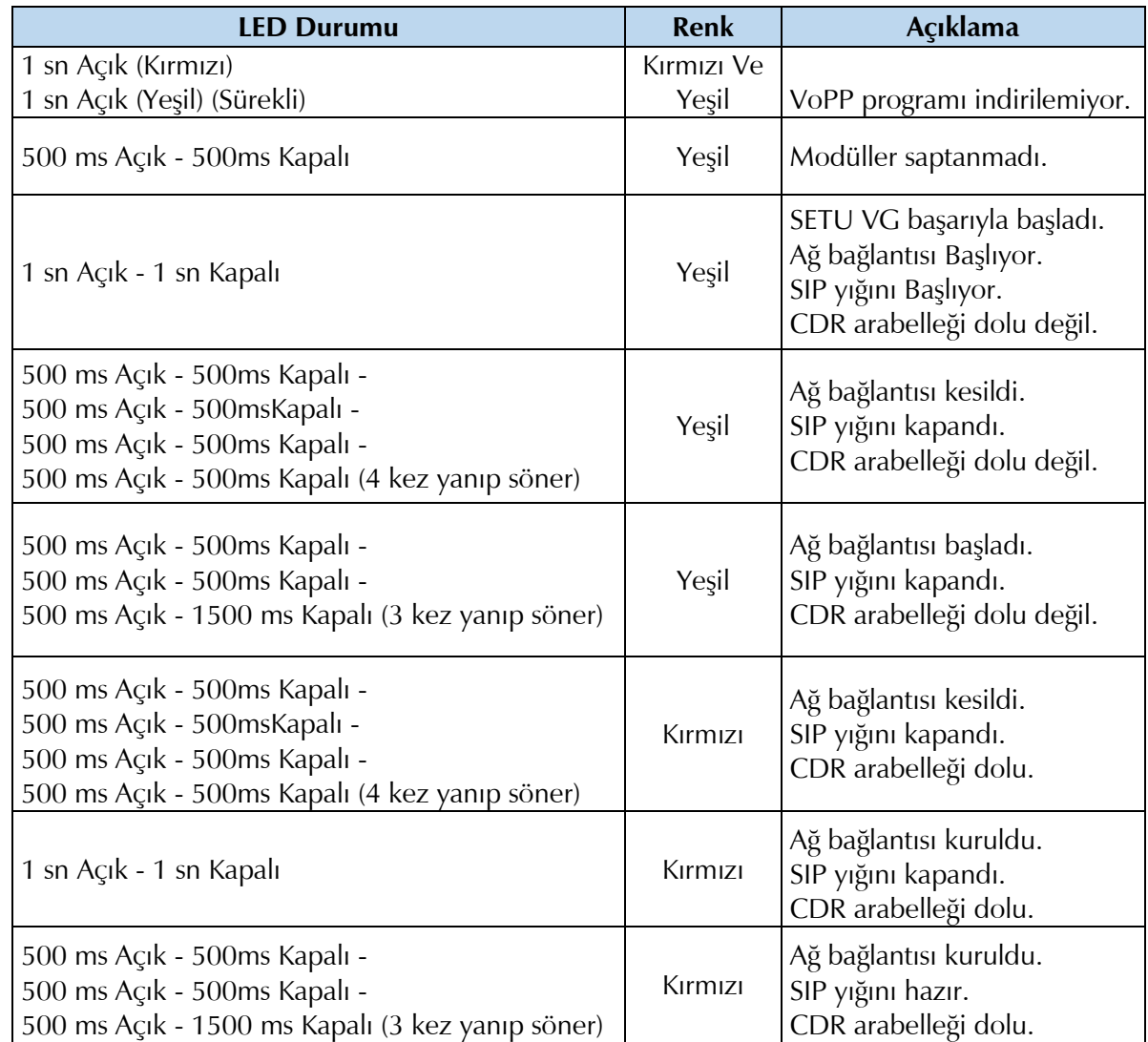

Başlatma sırasında, Mobil Bağlantı Noktası LED'leri aşağıdaki hata / olay / durumu gösterecektir:

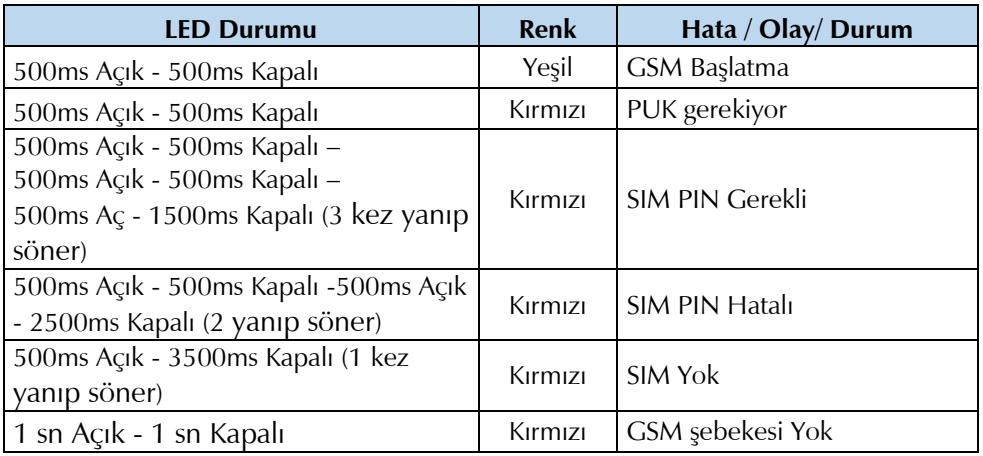

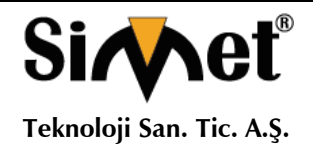

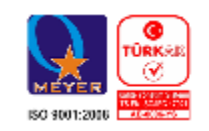

Normal çalışma sırasında, Mobil Bağlantı Noktası LED'leri aşağıdaki hata / olay / durum görüntüleyecektir:

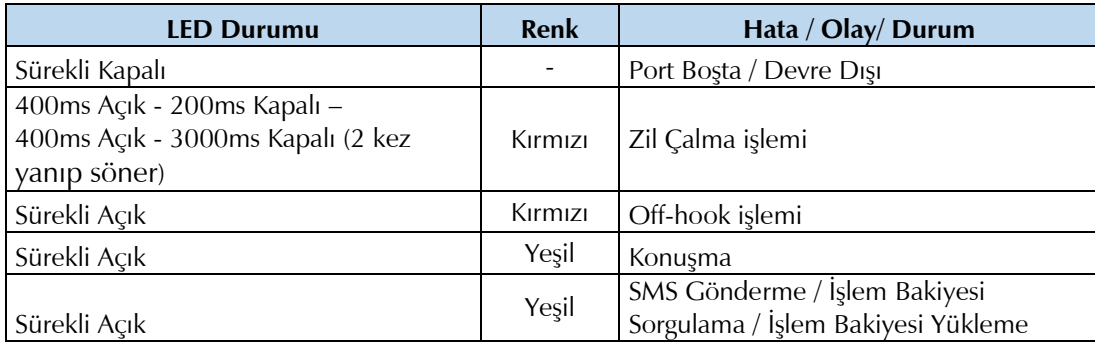

Herhangi bir port durum LED'ini SIP Trunks'a atayabilirsiniz. SIP Trunk'a bir LED atandığında, aşağıdaki hata / olay / durum görüntüler:

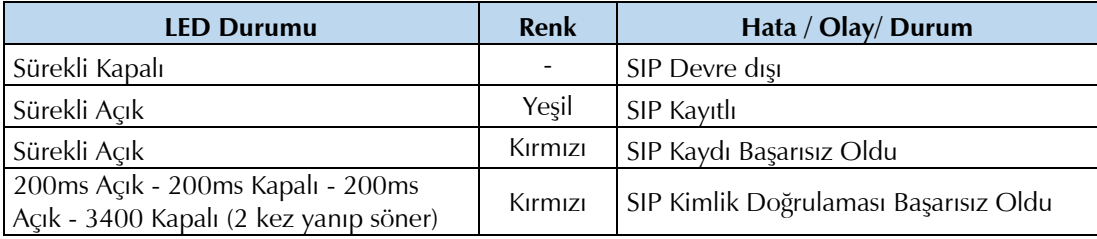

Sıfırlama Döngüsü tamamlandığında, sistemi gömülü web sunucusu Jeeves kullanarak yapılandırabilirsiniz.

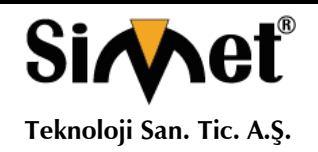

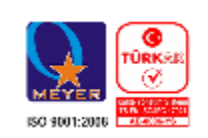

### **Jeeves'e Erişim (GUI)**

Setu VG serisi yapılandırması için bir grafik kullanıcı arabirimi (GUI), Jeeves ile gömülü bir web sunucusu sağlar.

Jeeves'e erişmek için SETU VG'e bir bilgisayar bağlamanız gerekecek.

### **Bilgisayar Bağlama**

SETU VG'e bağımsız bir bilgisayar bağlayabilir veya SETU VG ile aynı LAN'da bağlı olan herhangi bir bilgisayarı kullana bilirsiniz.

• Sistemi ilk kez kurarken, bağımsız bir bilgisayarı SETU VG'e bağlayın. Sistemin kurulumunu ve yapılandırmasını tamamladıktan sonra LAN'a bağlayabilirsiniz.

• Jeeves'e erişim için bilgisayar bir LAN Switch'e bağlıysa ve SETU VG'in WAN Portu bir NAT yönlendiricisinin arkasına bağlıysa, hem LAN hem de WAN bağlantılarının farklı Subnet'lerde olduğundan emin olun.

#### **Bağımsız bir bilgisayara bağlanmak için,**

• Sistemle birlikte verilen Ethernet kablosunun bir ucunu SETU VG'in LAN Portuna takın. Diğer ucunu bilgisayarın LAN Portuna takın.

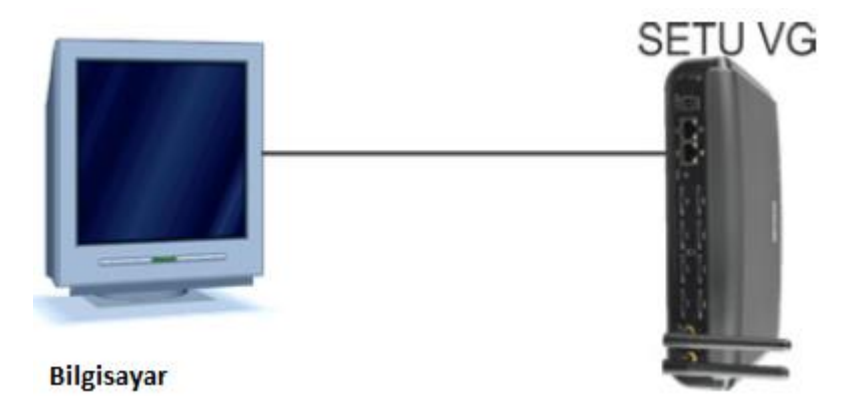

• Bilgisayarın IP Adresinin ve SETU VG'in LAN Port'unun çakışmadığından ve her ikisinin de aynı Subnet'te olduğundan emin olun.

SETU VG'in LAN Portunun varsayılan IP Adresi şöyledir: 192.168.2.100 SETU VG'in LAN Portunun varsayılan Alt Ağ Maskesi: 255.255.255.000

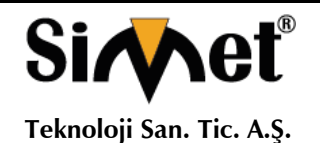

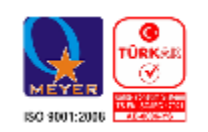

Gerekiyorsa, bilgisayarın Alt Ağını değiştirin.

• Bilgisayara bir Web tarayıcısı, Internet Explorer 7 veya daha yenisi veya Mozilla Firefox 3.5 veya sonraki bir sürümü yüklü olduğundan emin olun.

- Tarayıcıyı bilgisayarda açın.
- Tarayıcının adres çubuğuna, LAN Portunun varsayılan IP adresini girin: 192.168.2.100

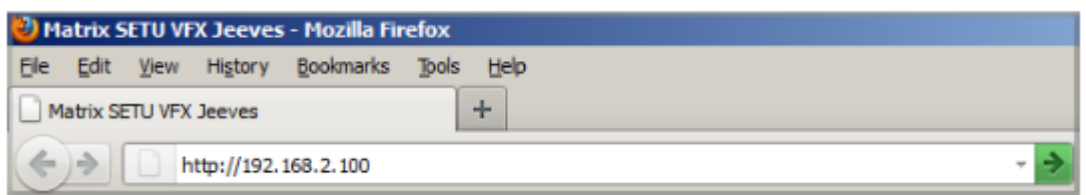

- https://192.168.2.100 bağlantısını tıklayın.
- Oturum açma sayfası açılır.
- Giriş Parolası'nda varsayılan SE Parolası olan 1234'ü girin.
- Giriş düğmesine tıklayın.

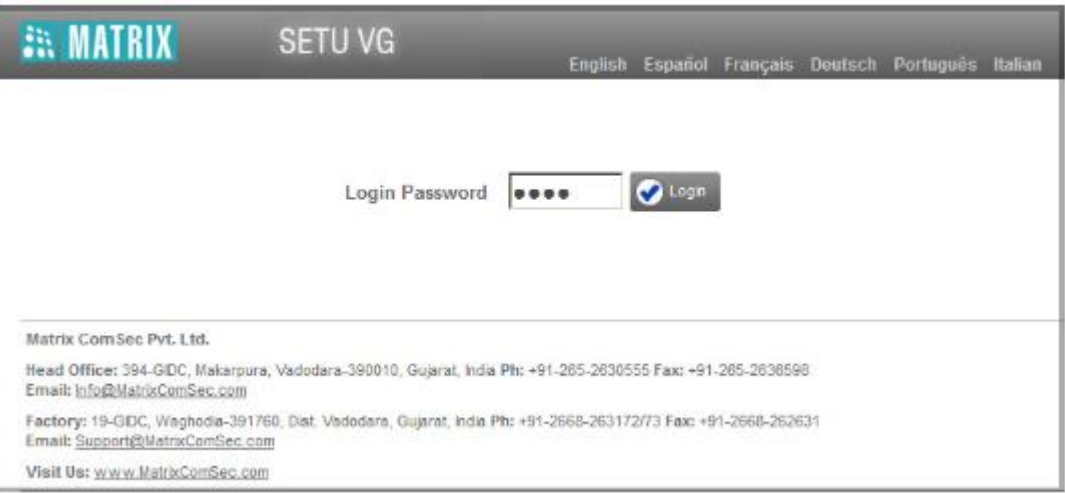

Başarılı bir oturum açma işleminde, Jeeves Ana Sayfası açılır.

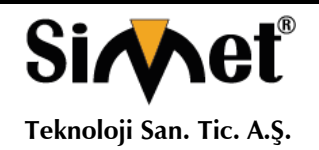

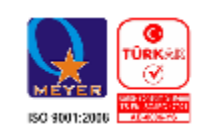

Sol gezinme çubuğunda Temel Ayarlar, Gelişmiş Ayarlar, Bakım ve Durum bağlantılarını göreceksiniz.

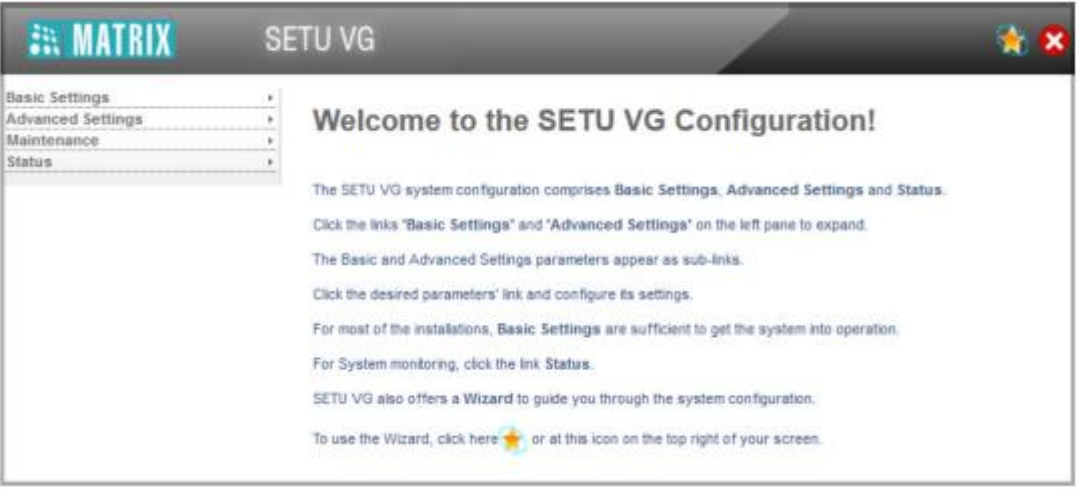

**Temel Ayarlar,** yapılandırmanın karmaşıklıklarını ortadan kaldırır ve sisteminizi çalıştırmak için yeterlidir.

**Gelişmiş Ayarlar,** SETU VG'in gelişmiş özelliklerini ve özelliklerini yapılandırmanıza olanak sağlar.

**Bakım,** ürün yazılımı ve yapılandırmayı yüklemek / güncellemek ve sisteminizi güncellemek, Sistem hata ayıklama, sistem yeniden başlatma gibi faaliyetlerini yürütmenizi sağlar.

**Durum,** sistem ayrıntılarını ve durumlarını - FXO Portları (varsa), Ağ ve SIP Trunks.

Şimdi SETU VG'in Temel Ayarlarını yapılandırabilirsiniz.

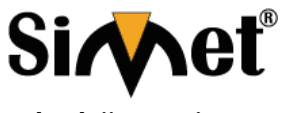

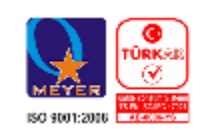

### **SETU VG'i yapılandırma**

Jeeves'i kullanarak temel sistem yapılandırmasını yapmanın iki yolu vardır:

• Sihirbazı kullanma.

Veya

• Seçici aracılığıyla Temel ayarların konfigurasyonu.

### **Sihirbazı kullanarak yapılandırma**

Yapılandırma Sihirbazı, temel ayarların yapılandırması boyunca size adım adım yol gösterir. Sihirbazı kullanmak için,

• Ekranınızın sağ üst köşesindeki Sihirbaz simgesini kurdulayın. Wizart'ın Ana sayfası açılır.

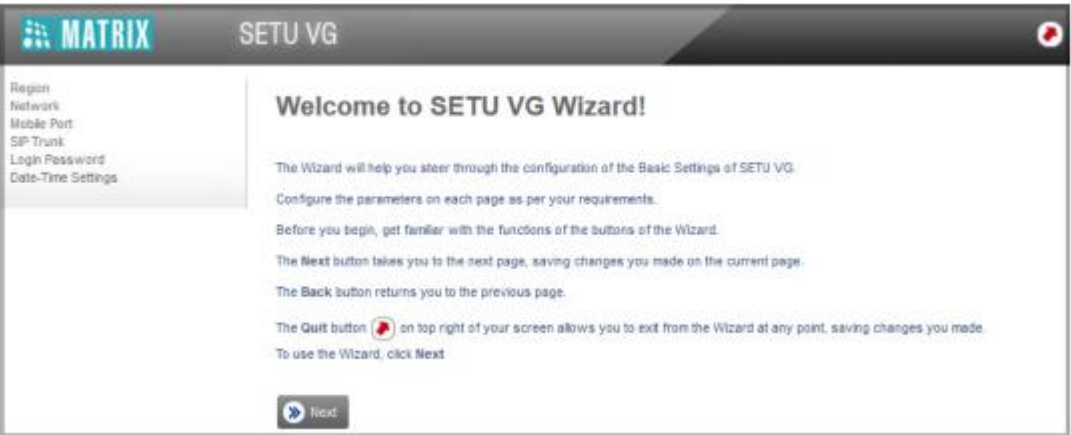

- Sihirbaz sayfalarında dolaşmak için İleri ve Geri düğmelerini kullanın.
- İleri düğmesine bastığınızda, geçerli sayfadaki değişiklikler kaydedilir ve Sihirbaz sizi bir sonraki sayfaya götürür.
- Geri düğmesine bastığınızda, geçerli sayfada yapılan değişiklikleri kaydetmeniz istenir.
- Genişlet düğmesi + bağlantıdaki tüm parametreleri görüntülemek için sayfadaki bir bağlantıyı genişletir.
- Daralt düğmesi  $\blacksquare$  bir bağlantıyı daraltarak sayfadaki bir bağlantı altındaki tüm parametreleri gizler.
- Ayarlar simgesi daha fazla parametre ayarlarını yapılandırmamıza izin verir.

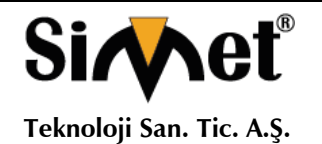

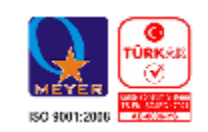

- Varsayılan düğmesi, sayfadaki tüm parametrelere fabrika ayar değerlerini atar.
- Ekle düğmesi, yeni bir kayıt / giriş eklemenizi sağlar.
- Sil düğmesi bir kaydı / girişi silmenizi sağlar.
- Kapat düğmesi bir pencereden çıkmanızı sağlar.

• Cık düğmesine tıklayarak herhangi bir zamanda sihirbazdan çıkabilirsiniz ( $\bullet$ ) Önceki sayfalarda yaptığınız son değişiklikler kaydedilir ancak Gönder'i tıklamadan önce çıkarsanız geçerli sayfadaki değişiklikler kaydedilmez.

### **Seçici Yapılandırmayı Kullanma**

Yapılandırmak istediğiniz parametreleri ve yapılandırmak istediğiniz sırayı seçebilirsiniz. Bunu yapmak için,

- Temel Ayarlar bağlantısını tıklayın.
- Parametre alt linkleri sol gezinme çubuğunda görünür.

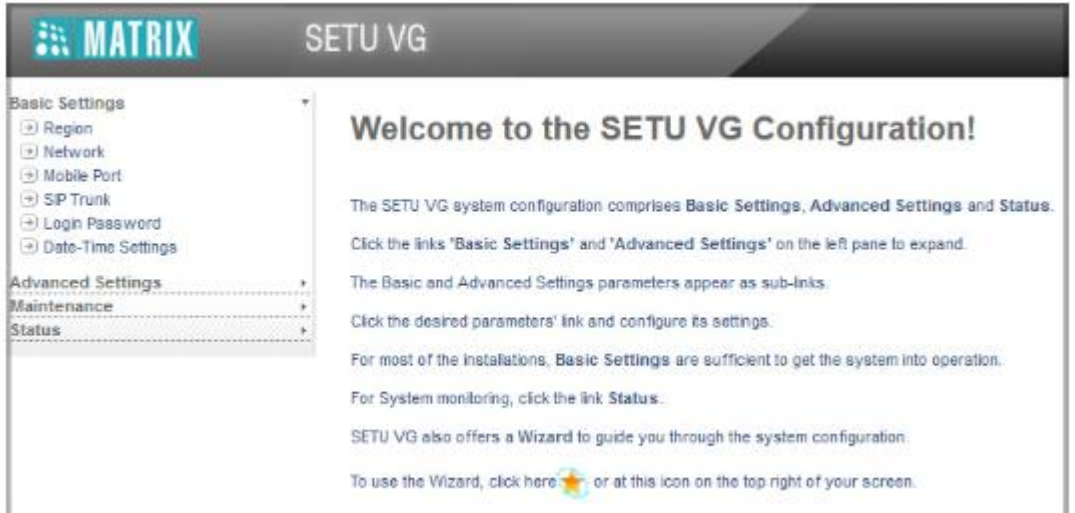

- Yapılandırmak istediğiniz parametre alt bağlantısını tıklayın.
- İlgili parametre sayfası açılır.

• Her sayfadaki parametrelerin ayarlarını değiştirmeye başlamadan önce aşağıda listelenen düğmeler ve simgeleri öğrenin.

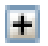

Expand: bağlantı altındaki tüm parametreleri görüntülemek için bir bağlantıyı genişletir.

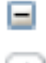

Daralt: bir bağlantıyı çöker. Bağlantı altındaki tüm parametreleri gizler.

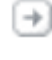

Ayarlar: daha fazla parametre ayarlarını yapılandırmamıza izin verir.

Çıkış: Jeeves'den çıkmanızı sağlar.

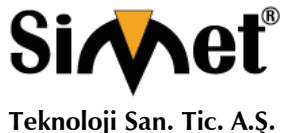

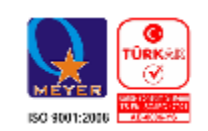

Varsayılan düğmesi, sayfadaki tüm parametrelere fabrika ayar değerleri atar.

Ekle düğmesi, yeni bir kayıt / giriş eklemenizi sağlar.

Sil düğmesi bir kaydı / girişi silmenizi sağlar.

Kapat düğmesi, bir pencereden çıkmanızı sağlar.

• Sayfadaki parametreleri istediğiniz değerlere ayarlayın ve kaydetmek için Gönder düğmesine tıklayın.

Sihirbaz'ı kullanabilir veya Temel Ayarlar sayfalarını seçerek yapılandırabilirsiniz (hangisi sizin için uygunsa).

# **PROBLEM GİDERME**

#### **PROBLEM :** Cihaz PWR ledi yanmıyor!

**ÇÖZÜM :** Cihazın elektrik kablosunu elektrik prizinize taktığınıza emin olun. Prizde enerji olduğuna emin olun. Elektrik kablonuzun sağlam olduğunu kontrol edin. Bunların hepsi normal fakat hala PWR ledi yanmıyorsa cihazınızı prizden çekip servisinize başvurun.

#### **PROBLEM:** Cihaz enerjisi var ama servis alamıyorum!

**ÇÖZÜM:** Cihazınızın kurulumunun tam ve doğru olarak yapıldığından emin olun. Cihazınızın tüm kablo bağlantılarının yapıldığından emin olun. Cihazınızın üzerindeki ACT ledinin yandığından emin olun. Buna rağmen Internet servisi alamıyorsanız Internet Servis Sağlayıcınızı arayınız.

#### **PROBLEM**: LAN Ledi yanmıyor!

**ÇÖZÜM :** Cihazın LAN kablosunun bağlı olduğunu kontrol edin. Kablonuzun sağlam olduğunu kontrol edin. Doğru kablo ile bağlandığınıza emin olun (DÜZ veya CROSS). Tüm kontrollerinize rağmen LAN ledi yanmıyorsa cihazınızı prizden çekip servisinize başvurun.

**Önemli NOT :** Kullanmış olduğunuz cihaz teknolojisi gereği, sürekli olarak yazılım güncellemeleri ile geliştirilmektedir. Bu nedenle, aşağıdaki verilen web siteleri üzerinden cihazınızın son yazılımını ÜCRETSİZ olarak indirebilir ve yine sitede belirtilen talimatlar ile cihazınıza yükleyebilirsiniz. Ayrıca, verilen sitelerde cihazınızın yeni yazılımı ve bu kılavuzda bulunmayan ilave özellikleri var ise bunlara ilişkin "Nasıl Yapılır" dökümanlarınıda inceleyebilirsiniz.

> **[www.simet.com.tr](http://www.simet.com.tr/) www.matrixtelesol.com**

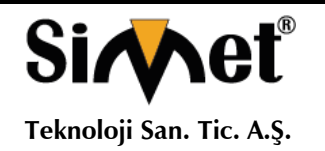

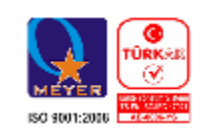

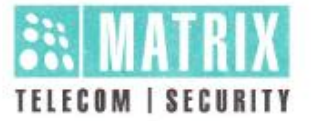

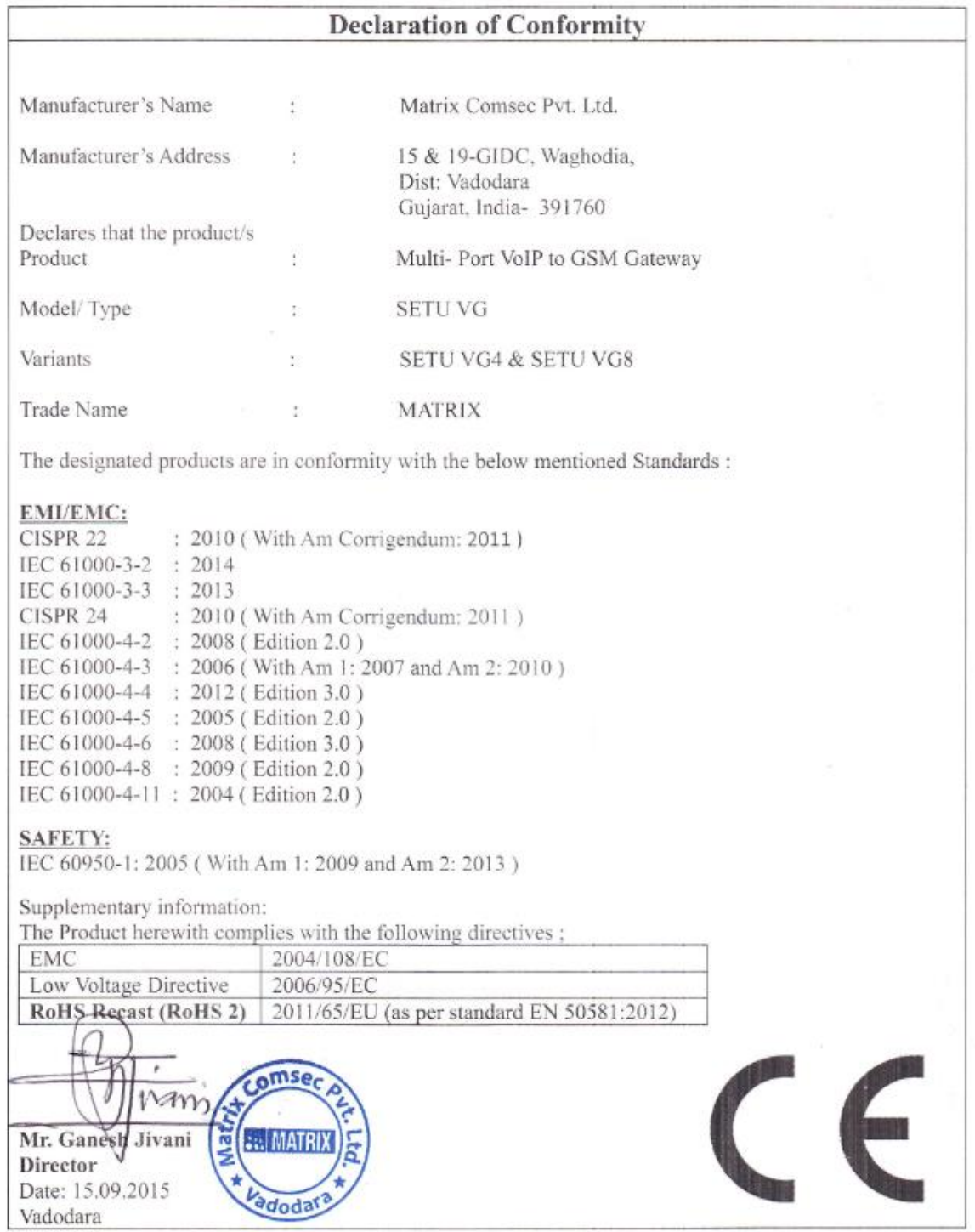

MATRIX COMSEC PVT. LTD.

Registered/Head Office: 394-GIDC, Makarpura, Vadodara-390 010, India. Ph: +91 265 2630555, Email: Inquiry@MatrixComSec.com · www.MatrixComSec.com<br>Manufacturing Unit: 15 & 19-GIDC, Waghodia, Dist. Vadodara-391 760, India. P

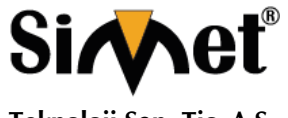

### **MATRIX SETU VG SERİSİ GSM VoIP GATEWAY TANITMA VE KULLANMA KILAVUZU**

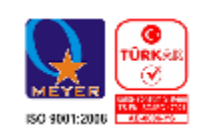

#### **NO UNVAN HİZMET YERİ ADRESİ YETKİLİNİN ADI SOYADI TEL/FAKS VERGİ NO** 1<sup>1065.CAD. 1280 SOK. No:5/17-18 OVEÇLER-<br>
GANKAYA / ANKARA SIBEL BEDİR 312-472 31 31 SI</sup>  $\frac{312-472}{312-472}$  31 31 7700412972 **<sup>2</sup>** ARMİYA BİLGİ TEKNO.GÜV.SİS.ELEK.ELEKT.LTD.ŞTİ. AKŞEMSETTİN MAH.ÇEVREYOLU CAD.NO:61/A KONYA MUSTAFA TUĞ 332-2472525  $332-2472525$  0800335054 **3** BİLGİ TEKNOLOJİLERİ BİLGİSAYAR İNTERNET VE<br>YAZILIM HİZ.SAN.TİC.LTD.ŞTİ. ÖVEÇI ER 1.CADDE 14/A ÇANKAYA/ANKARA EMRE YILDIRIM 312-4784466 312-4782266 <sup>1720116541</sup> **<sup>4</sup>** ÇİZGİ BİLG..TAN. HİZ. TİC. LTD. ŞTİ. REŞATBEY MAH. FUZULİ CAD. EROĞLU APT. ZEMİNKAT 37/A SEYHAN/ADANA MEHMET ALİ ALTUN 322-4577507 322-4578948 742032419 **5** ENKONET İLETİŞİM HİZ.BİLGİSAYAR TELEK.ELEK.ELEKTRONİK YANGIN VE GÜVENLİK SİS.LTD.ŞTİ. BAĞLICA MAH.ZİRVE CAD.61-A / D.45-46 ETİMESGUT / ANKARA MUZAFFER BUDAY 312-2198191 312-2198190 <sup>7330383222</sup> **6** EFA BİLİŞİM YAZILIM DAN.BİLG.EĞİTİM SAN.VE TİC.LTD.ŞTİ. ŞAZİBEY MAH.AZERBEYCAN BULVARI MANOLYA SİT.ALTI B BLOK NO:84/B KAHRAMANMARAŞ ADEM BEKMEZ 344-2354500 344-2354505 3240382420 **7** FFT ELEKTRONİK VE BİLGİSAYAR-MEHMET FATİH BUYRUK Atatürk Mah. Zübeyde Hanım Cad. No: 8 /1 MERKEZ-ERZİNCAN **MEHMET** FATİH **BUYRUK** 446-2236245  $446-2236245$  38104270678 **8** BADEL BİLGİSAYAR İTHALAT İHRACAT PAZ.LTD.ŞTİ. BEYAZIT MAHALLESİ CEM SULTAN CADDESİ A PLAZA B BLOK NO:33 KAT:1 DAİRE:103 SELÇUKLU / KONYA ALİ ODABAŞI 332-3206699 332-3216060 3130077778 **9** KARE BİLGİSAYAR SAN.VE TİC.A.Ş. GEVHER NESİBE MAH.ATATÜRK BULVARI HASTANE CAD.NO:50 KAYSERİ hasan<br>Ersözlü ERSÖZLÜ 352-2317747 <sup>5240157649</sup> **10** KARTEL BİLGİSAYAR RE.TUR.SAĞ.HİZ.SAN.VE TİC.LTD.ŞTİ. BAHÇELİEVLER MAH. İSTİKLAL CAD.ENGİN BAHÇELIEVLER MAH. ISTIKLAL CAD.ENGIN<br>APT.NO:182/1 SAMSUN **11** MSM BİLİŞİM TEKNOLOJİLERİ BİLGİSAYAR LTD.ŞTİ. GMK BULVARI NO:90/4 MALTEPE/ANKARA MEHMET SOYLU 312-2303695 9250122556 **12** PROBİLİŞİM BİLGİSAYAR VE İLETİŞİM SİSTEMLERİ TİC.LTD.ŞTİ. ÇETİN EMEÇ BULVARI 1325.SOKAK NO:10/3 A.ÖVEÇLER/ANKARA MUSA ELMALI 312-4733585  $312-4733585$  8590500880 **13** SHOV BİLGİSAYAR TAN.HİZ.TUR.TİC.LTD.ŞTİ. STRAZBURG CAD.NO:40/A SIHHIYE/ANKARA LEVİN FİGEN **OKUMUS** 312-229 87 92  $312 - 2298792$  7690008054 **<sup>14</sup>** RH BİLİŞİM TEKNİK SERVİS VE EĞİTİM HİZ.ELEKT.SAN.TİC.LTD.ŞTİ. ESENTEPE MAH.İVAZPAŞA SOK. NO:5 ESENKENT SİT.A2 BLOK K:1 D:2 NİLÜFER / BURSA ÖZGE **GENCAY** 224-2452000 224-2452000<br>224-2452001 7350633905 **15** ŞAFAK BİLGİSAYAR-MEHMET DOKUYUCU SEHİT PAMİR CAD.DAL İŞ HANI K:1 NO:2 İSKENDERUN/HATAY **MEHMET** DOKUYUCU 326-6133941 326-6133941<br>326-6138236 49735048482 **<sup>16</sup>** ŞAHİNOĞLU BİLGİSAYAR İLETİŞİM SİSTEMLERİ TABAKI AR MAH.AKBABA SOKAK NO:2 BOLU TURGAY ŞAHİNOĞLU 374-212 70 86  $374-2127000$  7980462223 **<sup>17</sup>** NAS GRUP BİLGİ VE İLETİŞİM TEKNOLOJİLERİ LTD.ŞTİ PEYAS MH.466.SK.ÖNCÜOĞLU SİTESİ A BLOK KAT:1NO:2 KAYAPINAR MERKEZ/DİYARBAKIR **MURAT CAĞER** 412-2551230  $412-2551230$  6290488917 **<sup>18</sup>** TMT OTOMASYON TEKNOLOJİ ÜRÜNLERİ VE HİZMETLERİ TİC.SAN.LTD.ŞTİ. 2.OSB 2.CAD NO:12 İŞGEM YERLEŞKESİ 2.056 2.050 NO.12 IŞGEN TEKLEŞKESI<br>YESİLYURT / MALATYA **<sup>19</sup>** OFİS İLETİŞİM BİLGİSAYAR EĞİTİM VE DAN. TİC. LTD. ŞTİ. BÜYÜKDERE CAD. RAŞİT RIZA SOK. NO:4/1 BÜYÜKDERE CAD. RAŞİT RIZA SOK. NO:4/1 <br>MECİDİYEKÖY / SİSLİ / İSTANBUL ADEM GÜL 212-2198880  $212-21900$ <sup>7</sup> 6340063877 **<sup>20</sup>** PROBİL BİLGİSAYAR VE PROG. SAN. VE TİC. LTD. ŞTİ. ŞARKİYE MAH. KAZIM KARABEKİR CAD. NO:13 BOZTEPE / ORDU ERCAN ERCAN 452-2251920 7330032316 **<sup>21</sup>** 2A BİLGİ TEKNOLOJİLERİ-AHMET DOĞRUSOY Cumhuriyet Mahallesi Anbaryolu Cad. Genellioğlu Apt. No:170 MERKEZ/AFYON AHMET DOĞRUSOY 272-2137617  $\begin{array}{|c|c|c|c|c|c|c|c|} \hline 272-2137617 & 30902849843 \ \hline \end{array}$ **22** TECHNOLINE – MESUT CEYLAN Selçuklu Mah. Atatürk Cad. Yimpaş İçi No:21 MERKEZ/AFYON **MEHMET** MEHMEI 272-2145879 21082675764

### **YETKİLİ SERVİSLER**